# Schnellinstallationsanleitung des IQ Combiner 3P EU

Um den IO Combiner zu installieren, lesen Sie diese Anleitung und beachten Sie alle Warnungen und Anweisungen. Die Sicherheitshinweise sin auf der Rückseite dieses Handbuchs aufgeführt.

Dieses Produkt ist ausschließlich zur Installation von Enphase Geräten vorgesehen (Mikroinverter der IQ-Serie und IQ Batteries). Die Installation von Fremdprodukten wird nicht empfohlen und führt zum Erlöschen der Garantie.

### **VORBEREITUNG**

- A ) Laden Sie die neueste Version der Enphase Installer App herunter. Mit dieser mobilen App können Sie eine Verbindung zum IQ Combiner 3P EU herstellen und den Fortschritt der Systeminstallation verfolgen. Um die App herunterzuladen, gehen Sie zu [enphase.com/t](http://enphase.com/toolkit)oolkit oder scannen Sie den QR-Code auf der rechten Seite.
- B ) Wählen Sie die folgenden Elemente aus, indem Sie das Kästchen markieren:
	- IQ Combiner 3P EU
	- Drei Stromwandler (CTs) mit einer Teilung von 100 A zur Verbrauchsmessung
	- Schnellinstallationsanleitung (dieses Dokument)
	- Grundplatten für DIN-Hutschiene
	- Anschlussblock für Netzanschluss
- C ) Überprüfen Sie, ob genügend Platz im elektrischen Verteiler vorhanden ist, um die Verbrauchsstromwandler (CTs) zu installieren.
- D ) Stellen Sie sicher, dass Sie den IQ Combiner in einem Innenraum installieren. Montieren sie den IQ Combiner 3P an der Wand in der Nähe des Standortes der Enphase Battery.
- E ) Entscheiden Sie, wie das IQ Gateway Metered mit dem Internet verbunden werden soll: WLAN oder Ethernet.
	- Stellen Sie sicher, dass Sie die folgenden optionalen Artikel haben, falls benötigt: Ethernet-Kabel [802.3, Cat5E oder Cat6, ungeschirmtes verdrilltes Paar (UTP)]. Verwenden Sie kein geschirmtes verdrilltes Paar (STP)-Kabel.
- F ) Installieren Sie das PV-System und/oder das IQ Battery System gemäß den Installationsanleitungen.
- G ) Wenn ein Enphase PV-System am Standort installiert ist oder installiert werden soll, erstellen Sie einen Installationsplan auf Papier, um die Seriennummern der Geräte und die Positionen im Array aufzuzeichnen.
- H ) Das Haupttypenschild am Produkt enthält einen Warnhinweis in englischer und deutscher Sprache. Das Produkt wird mit zusätzlichen Aufklebern für andere Sprachen geliefert. Bitte verwenden Sie je nach Installationsland ein geeignetes Sprachetikett und bringen Sie es nach Bedarf über dem vorhandenen Etikett an.

#### **Benötigte Tools**

**1**

- Schlitz-Schraubendreher 0,6 mm x 3,5 mm (für die Schrauben am Netzanschluss)
- Lochsäge für Elektriker zum Bohren von Kabelverschraubungen
- Drehmomentschlüssel bis 5 N m
- Wasserwaage
- Abisolierzange
- "Dübelfinder" (falls erforderlich)
- Dübel (mindestens 8 mm Länge)
- Zugbolzen/Schraube: 4 Stück. (Mindestens M4X40 mm)
- 10 AWG und 12 AWG Aderendhülsen
- Crimpzange

#### **Planen eines Montageorts 2**

- Der IQ Combiner ist für die Wandmontage konzipiert.
- Es wird empfohlen, dass das Gehäuse mindestens einen Freiraum hat von:
- 150 mm auf der linken und rechten Seite.
- 500 mm oben und unten

### **Vorbereitung des Gehäuses für die 3 Installation**

- A) Entfernen Sie die Tür:
	- 1. Ӧffnen Sie die Tür so weit wie möglich.
	- 2. Entfernen Sie die Tür vom Scharnier, indem Sie die Tür in
	- Richtung der Scharnieröffnung ziehen.
	- 3. Platzieren Sie die Tür sicher in der Nähe des Installationsortes.

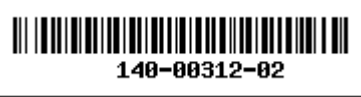

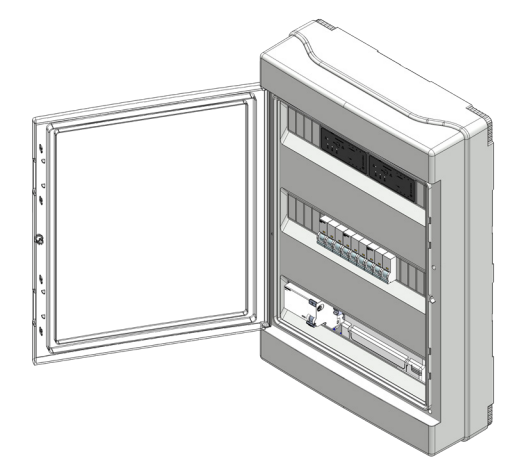

**ENPHASE** 

B ) Nehmen Sie die Abdeckung vom Gehäuse ab. Die Abdeckung ist mit 6 Schrauben befestigt. Entfernen sie die Schrauben und bewahren sie dies für die spätere Montage an einem sicheren Ort auf.

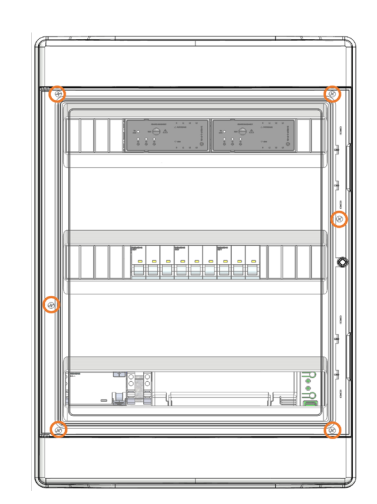

C ) Die Bodenplatte des Gehäuses verfügt über spezielle Schlitze an den Ecken für die Bohrung. Verwenden Sie diese als Referenz, um das Gehäuse in die Wand zu bohren.

#### **Anweisungen für die Verdrahtung vor Ort 4**

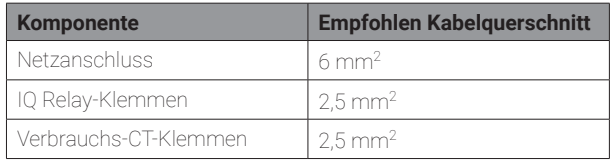

- ✓ **HINWEIS:** Das Schrauben ist nur an den IQ-Relay-Terminals erfor-derlich (Drehmoment: 0,85 N m). An allen anderen Stellen werden Federzug-In-Anschlüsse verwende.
- ✓ **HINWEIS:** Das Produkt wird mit 2 × 20 A/Typ B Leitungss-chutzschalter, zum Installieren der PV-oder IQ Batteries geliefert. Stellen Sie sicher, dass die verwendeten Schutzschalter den allgemeinen Vorschriften entsprechen. Wechseln Sie zu einem 16A-Leitungsschutzschalter, falls dies gemäß allgemeiner Vorschrift erforderlich ist.
- ✓ **HINWEIS:** Das Produkt kann nicht in Wohngebieten mit TN-C-Erdung verwendet werden.

© 2023 Enphase Energy. Alle Rechte vorbehalten. Enphase, die e- und CC-Logos, IQ und bestimmte andere Marken, die unter<https://enphase.com/trademark-usage-guidelines> aufgeführten Marken sind Marken von Enphase Energy, Inc. in den USA und anderen Ländern. Die Daten können sich ändern. Rev 02/07-03-2023

9

### **INSTALLATION**

## **1** Konfiguration  **Installation von PV + IQ Battery a**

Befolgen Sie diese Anweisungen zur Installation von Mirkowechselrichtern der IQ-Serie mit bis zu drei IQ Battery 10T Einheiten.

- A ) Schließen Sie die Zuleitung des Hausanschlussverteilers auf den vorinstallierten 5poligen Anschlussblock.
- B ) Verbinden Sie Zuleitung der IQ Battery mit dem IQ Battery IQ-Relay.
- C ) Verbinden Sie das PV-System mit dem IQ-Relay für PV.
- D ) Installieren Sie die Verbrauchs-CTs auf der Hauptleitung, kommende vom Hauptanschlussverteiler (mit dem Pfeil weg vom Netz/in Richtung der Lasten) und verbinden Sie die Leitungen mit der CT-Klemmenleiste.

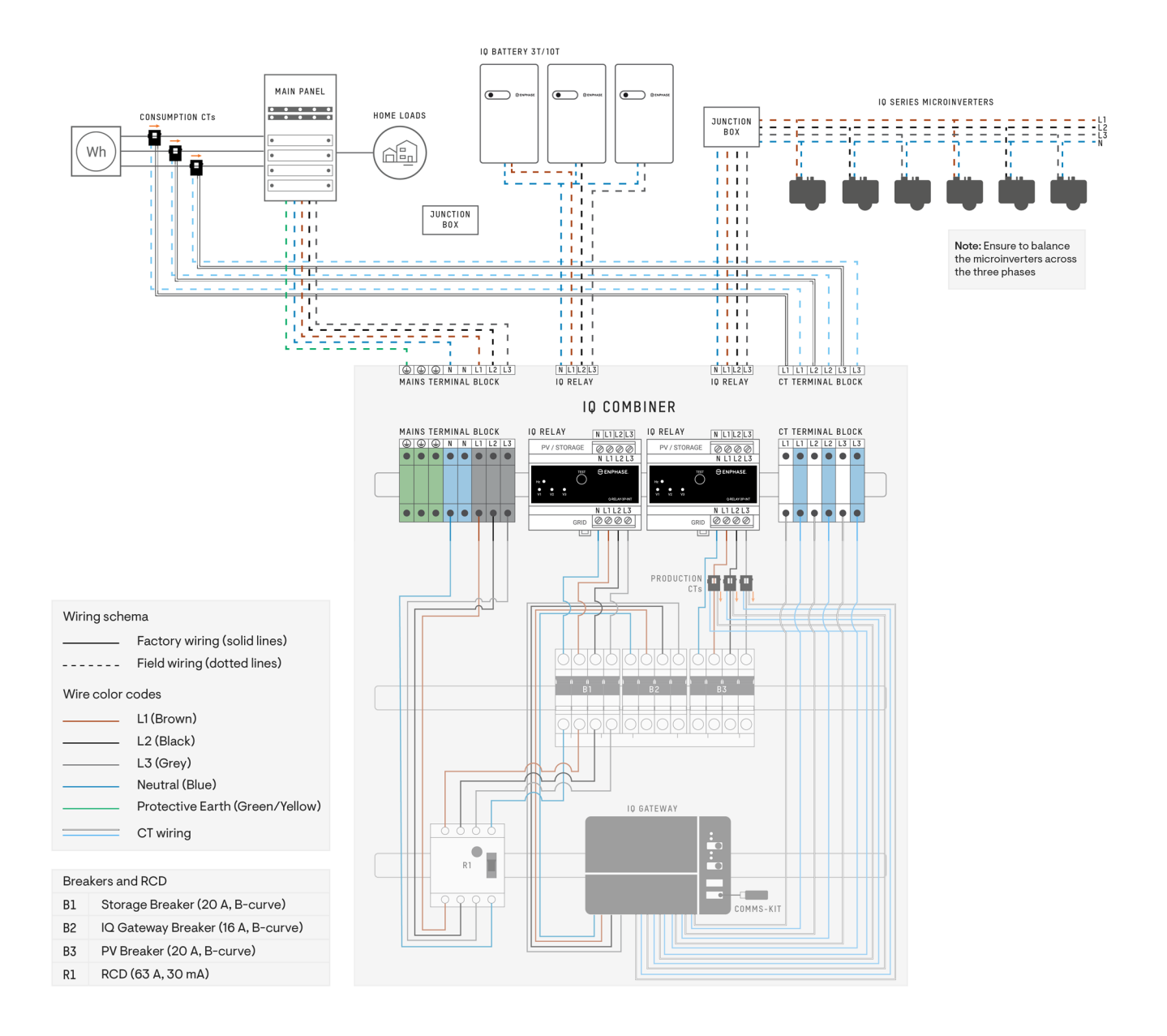

### **b** Installation von PV ohne IQ Battery

Verwenden Sie für die Installation von Mikrowechselrichtern der IQ-Serie (ohne IQ Battery) an beiden IQ-Relais das folgende Schaltbild.

- A ) Schließen Sie die Zuleitung des Hausanschlussverteilers auf den vorinstallierten 5poligen Anschlussblock.
- B ) Verbinden Sie die beiden PV-Arrays mit den beiden IQ-Relays.
- C ) Installieren Sie die Verbrauchs-CTs auf der Hauptleitung, kommende vom Hauptanschlussverteiler (mit dem Pfeil weg vom Netz/ in Richtung der Lasten) und verbinden Sie die Leitungen mit der CT-Klemmenleiste.
- D ) In dieser Konfiguration müssen die Produktions-CTs auf den Leitungen von dem Leitungsschutzschalter zum FI-Schutzschalter installiert werden. Da die Leitungsschutzschalter über eine 3 Phasen Schiene miteinander verbunden sind, messen die CTs in dieser Konfiguration die Summe des gesamten PV-Stroms, der durch beide Schalter fließt. Die CTs müssen so ausgerichtet werden, dass die Pfeile von der PV-Anlage wegzeigen.

HINWEIS: Standardmäßig ist der IQ Combiner für die Installation von PV auf einem IQ Relay mit bis zu drei IQ Battery Einheiten auf dem ande-<br>Ten IQ Relay konfiguriert. Um PV (ohne IQ Battery) auf beiden IQ Relays zu instal der folgenden Abbildung gezeigt verschieben, um sicherzustellen, dass alle PV-Zweigkreise durch die Produktions-CTs laufen.

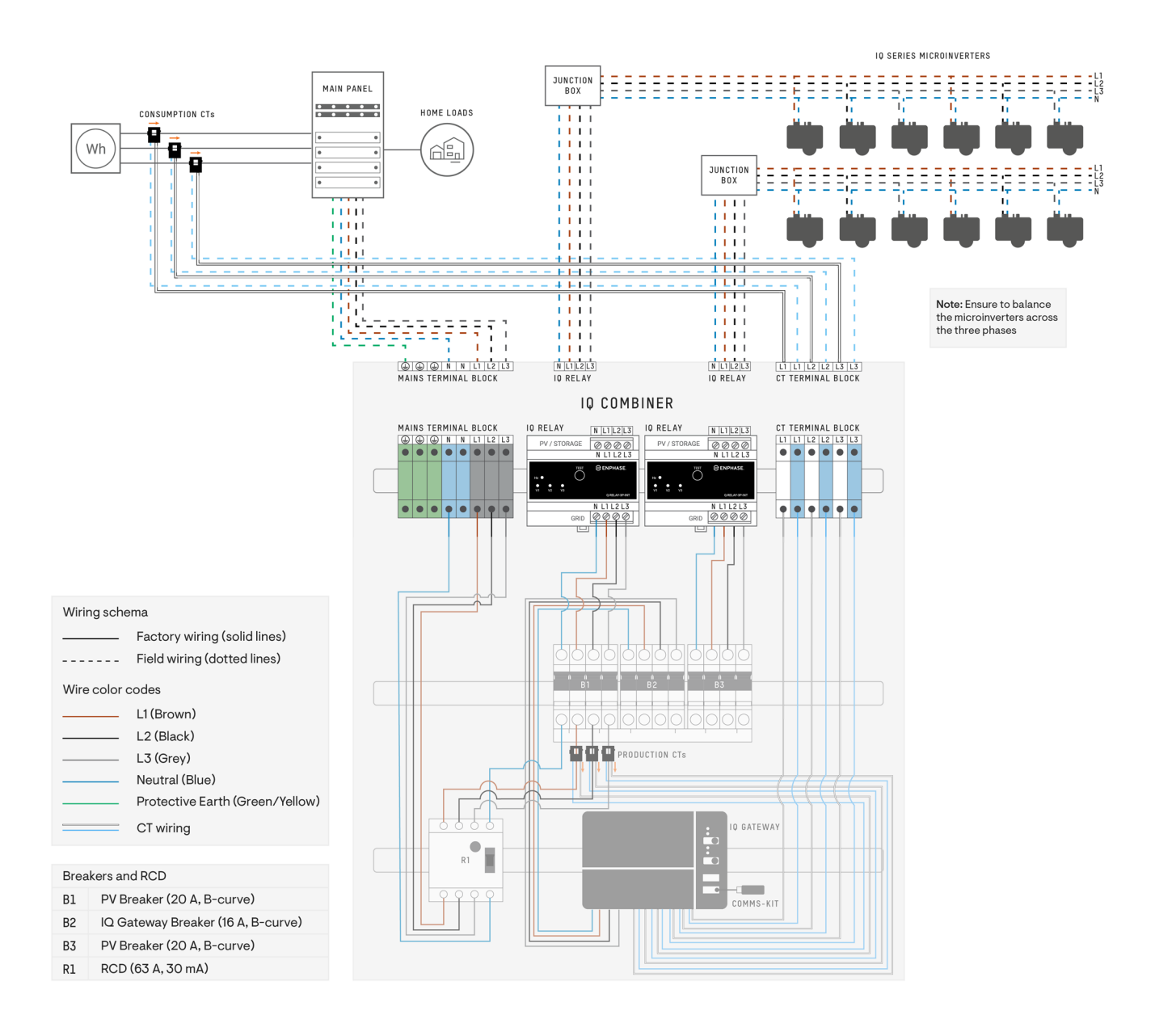

### **Nur IQ Battery installieren (mit String-Wechselrichtern am Hauptpanel) c**

Verwenden Sie das folgende Verdrahtungsdiagramm für die Installation von bis zu sechs IQ Battery Einheiten.

- A ) Schließen Sie das Netz an die Netzanschlussklemme an.
- B ) Schließen Sie die IQ Battery an dafür vorgesehene IQ Relays an.
- C ) Installieren Sie die Verbrauchs-CT an der Netzleitung (mit dem Pfeil vom Netz weg/zu den Lasten hin) und schließen Sie die Leitungsdrähte an die CT-Klemmenleiste an.
- D ) In dieser Konfiguration müssen die Produktions-Stromwandler zu den String-Wechselrichterkabeln am Hauptschaltschrank verlegt werden.

WARNUNG: Wenn Sie die Produktions-CTs nicht entfernen, werden die PV-Produktionsdaten verfälscht und das System wird daher nicht wie beabsichtigt funktionieren.

Dieses Szenario ist anwendbar, wenn IQ Battery-Einheiten mit String-Wechselrichtern von Drittanbietern installiert werden.

HINWEIS: IDer IQ Combiner darf nur für die Installation von IQ-Batterien und Enphase Systemen verwendet werden. String-Wechselrichter von Drittanbietern dürfen nicht an den IQ Combiner angeschlossen werden.

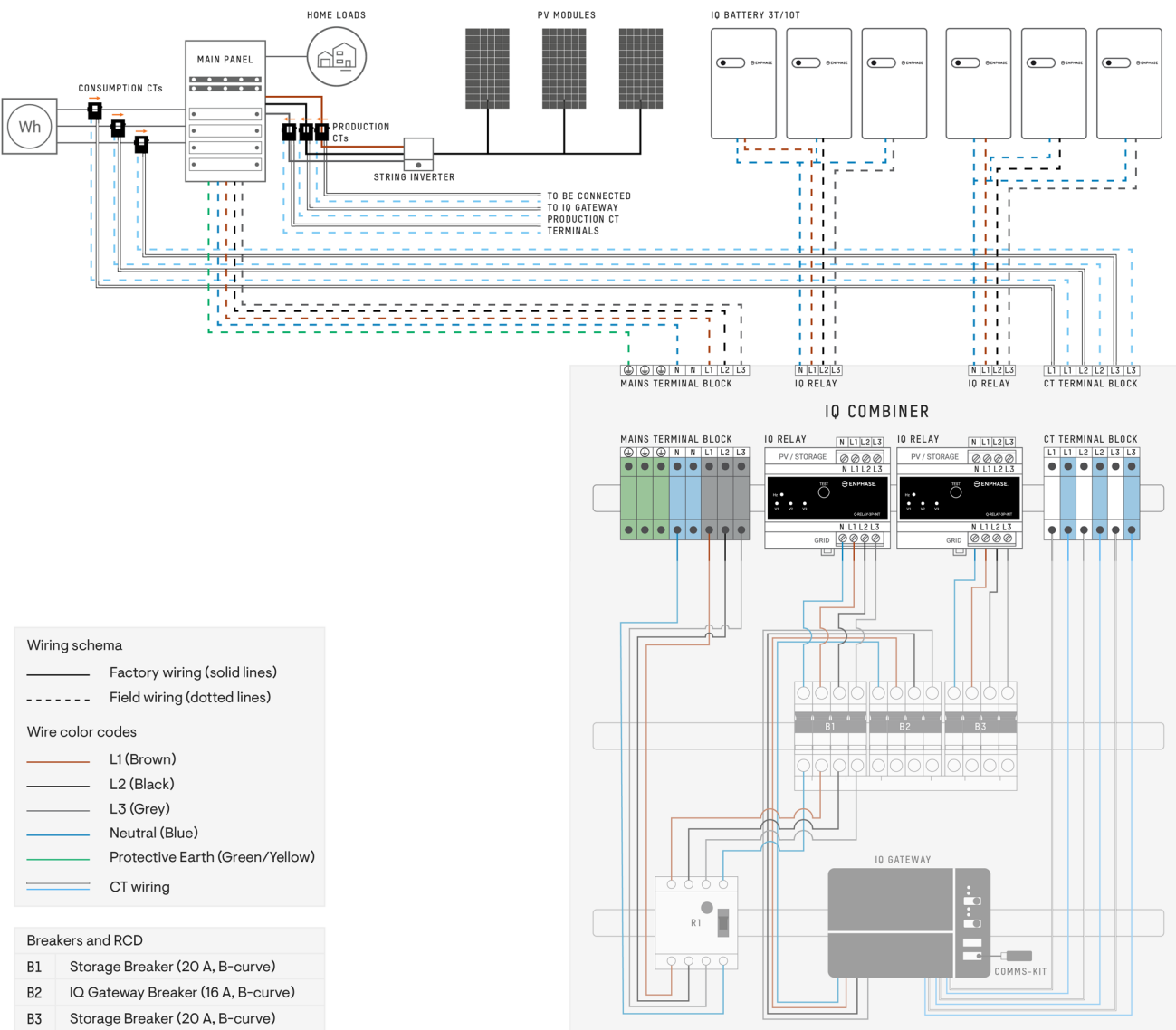

RCD (63 A, 30 mA)  $R1$ 

### **d Installation von IQ Battery und String-Wechselrichtern**

Beachten Sie den folgenden Verdrahtungsplan für die Installation der IQ Battery und des String-Wechselrichters eines Drittanbieters am IQ Combiner.

- A ) Schließen Sie das Netz an die Netzklemmenleiste an.
- B ) Schließen Sie die IQ-Batterie an das erste IQ-Relais an.
- C ) Entfernen Sie das zweite IQ-Relais und die Kabelbaugruppe vom zweiten IQ-Relais zum Leistungsschalter zusammen mit den Produktions-Stromwandlern.
- D ) Platzieren Sie die String-Wechselrichter direkt am Leistungsschalter.
- E ) Installieren Sie die Produktions-Stromwandler wieder an L1, L2, und L3 der String-Wechselrichter-Kabelbaugruppe, die am Leistungsschalter anliegt.
- F ) Installieren Sie die Verbrauchsstromwandler an der Netzleitung (wobei der Pfeil vom Netz weg/in Richtung der Lasten zeigt) und schließen Sie die Anschlusskabel an den Stromwandler-Klemmenblock an.

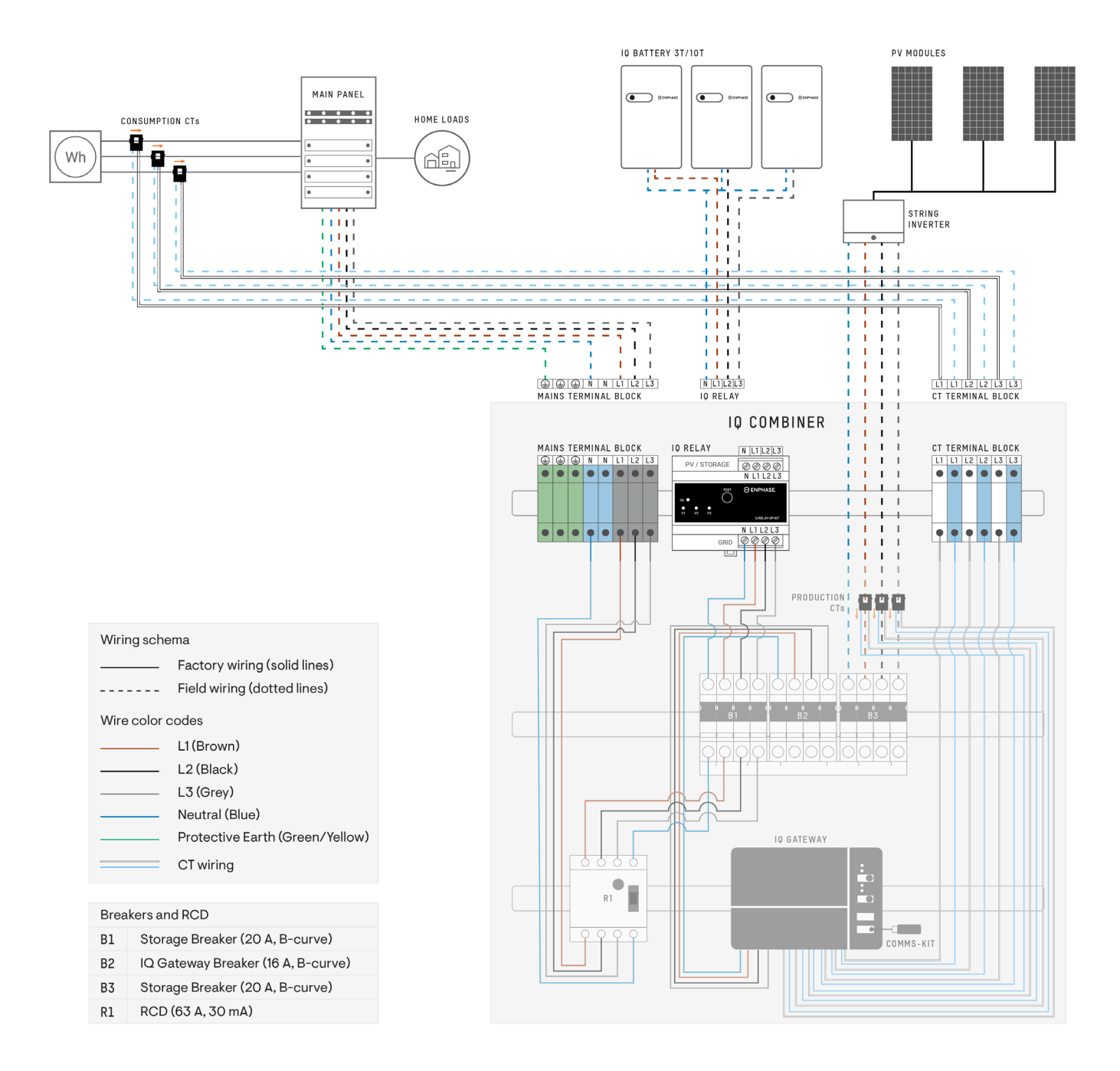

### **2 Schalten Sie das IQ Gateway Metered ein**

- A ) Schließen Sie die Klemmenblockklappe und sichern Sie sie mit der Schraube.
- B ) Schalten Sie den Stromkreis ein, der das IQ Gateway Metered mit Spannung versorgt
- C ) Während des Bootvorgangs (ca. 2 Minuten) blinken alle vier LEDs rot. Wenn der Bootvorgang abgeschlossen ist, leuchtet die LED Stür die Gerätekommunikation dauerhaft rot, was bedeutet, dass Geräte noch nicht erkannt wurden.

### **3 Starten Sie die Enphase Installer App und starten Sie die Systemaktivierung**

- A ) Starten Sie die Enphase Installer App. Um eine Aktivierung für ein neues System zu erstellen, tippen Sie auf die Plus-Schaltfläche in der unteren rechten Ecke des Bildschirms.
- B) Tippen Sie auf "Systemdetails", um die erforderlichen Informationen einzugeben.
- C ) Schließen Sie die Systemaktivierung in der Enphase Installer App ab, indem Sie die Details eintragen.

Die Meldung "System erfolgreich erstellt" wird am unteren Rand des Bildschirmes angezeigt und die Systemdetails werden als vollständig angezeigt.

### **4 Hinzufügen von Geräten und Arrays zum System**

In diesem Schritt werden die eindeutigen Seriennummern aller vor Ort vorhandenen Geräte eingegeben. Es wird empfohlen, die Seriennummer durch Scannen des Barcodes/OR-Codes hinzuzufügen.

- A) Tippen Sie auf der Startseite auf "Geräte und Array".
- B ) Konfigurieren Sie die Gesamtzahl der Geräte, die in Ihrem System installiert werden sollen.
- C ) Scannen Sie die Seriennummern der Geräte über den Barcode oder QR-Code in den jeweiligen Gerätebereichen.

 Sie können die Seriennummern nicht nur mit der Kamera Ihres Geräts scannen, sondern diese auch manuell eingeben. Die manuelle Eingabe sollte nur verwendet werden, wenn Sie nicht in der Lage sind, den Barcode oder QR-Code eines Geräts zu scannen.

D ) Nach dem Scannen der Microwechselrichter, können Sie den Array Builder verwenden, um Ihre gescannten Mikrowechselrichter einem Array zuzuordnen oder ein Array manuell zu erstellen.

Dieser Schritt kann auch nach der Inbetriebnahme durchgeführt werden.

### **5 Festlegen der Tarifdetails (optional)**

Dieser Schritt dient der Eingabe der Stromtarifstruktur des Versorgungsunternehmens.

- A) Tippen Sie auf der Startseite auf "Tarif- und Speicherkonfiguration".
- B) Tippen Sie anschließend auf den "Tarif-Editor", um den Stromimport- oder -exporttarif einzugeben. Stellen Sie sicher, dass das Gerät mit dem Internet verbunden ist, um diesen Schritt auszuführen.

### **6 IQ Gateway-Konnektivität**

Dieser Schritt wird verwendet, um die IQ Gateway-Verbindung zur Enphase Cloud und zur Enphase Installer App herzustellen/zu überwachen. Sie können das IQ Gateway in diesem Schritt auch aktualisieren, wenn dies für eine erfolgreiche Inbetriebnahme erforderlich ist.

- A) Tippen Sie auf "IQ Gateway Konnektivität" auf der Startseite der Enphase Installer App.
- B ) Wenn das IQ Gateway und die Enphase Installer App (oder das Telefonsymbol) nicht verbunden sind, führen Sie bitte die folgenden Schritte aus:
	- Drücken Sie am IQ Gateway die AP-Modus-Taste (erste Taste von oben) etwa eine Sekunde lang. Die LED wird dauerhaft grün leuchten.
	- Gehen Sie zu den Einstellungen Ihres Telefons und verbinden Sie sich mit dem WLAN-Netzwerk des IQ Gateway.
	- Kehren Sie zur Seite "IQ Gateway Konnektivität" der Enphase Installer App zurück und stellen Sie eine Verbindung her.
- C ) Wenn das "IQ Gateway" und die "Enphase Cloud (oder das Cloud-Symbol)" nicht verbunden sind, führen Sie bitte die folgenden Schritte aus:
	- Das IQ Gateway kann eine Verbindung zur Enphase Cloud entweder über WLAN, Ethernet oder Mobilfunk.
	- Wenn WLAN ausgewählt ist, geben herstellen Sie den Benutzernamen und das Passwort für das-WLAN ein.
	- Wenn Sie die Verbindung über Ethernet herstellen, schließen Sie das Kabel einfach an das IQ Gateway an.

**HINWEIS:** Wenn Sie ein Ethernet-Kabel für die Internetverbindung verwenden, stellen Sie sicher, dass es beim Anschluss an das IQ Gateway über eine ausreichende Zugentlastung verfügt.

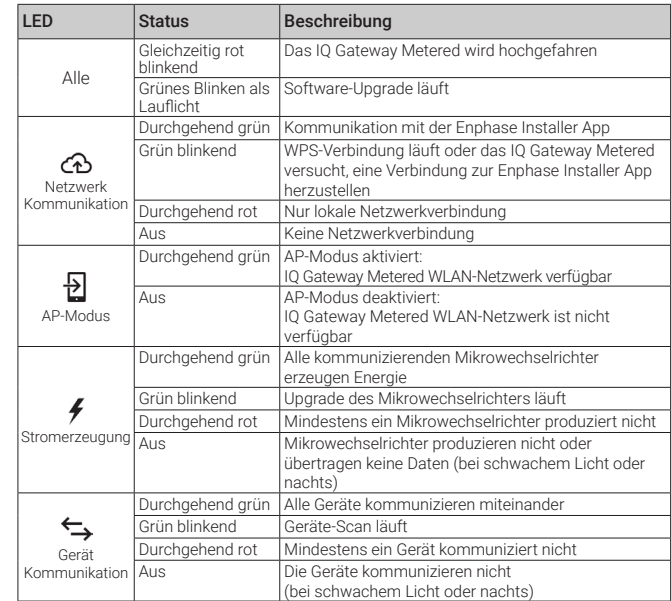

### **7 Bereitstellung der Geräte**

Um Ihre Geräte bereitzustellen, sollte die Enphase Installer App über den AP-Modus mit dem IQ Gateway verbunden sein, wie im Abschnitt IQ Gateway Konnektivität beschrieben.

- A ) Wenn ein grünes Häkchen neben dem IQ Gateway in der Enphase Installer App angezeigt wird, tippen Sie auf "BEREITSTELLUNG DER GERÄTE STARTEN". Der Bildschirm "Bereitstellung der Geräte" zeigt die von der Enphase Installer App ausgeführten Schritte an. Die Enphase Installer App prüft und aktualisiert das Netzprofil im IQ Gateway und konfiguriert es für alle angeschlossenen Geräte.
- B) Wenn die Bereitstellung abgeschlossen ist, tippen Sie auf "FERTIG".

### **8 Prüfen der Zählerkonfiguration**

Der Erzeugungszähler kann gemäß den folgenden Schritten konfiguriert werden:

- A) Tippen Sie auf "Zählerkonfiguration", um die Konfiguration des Verbrauchs- und Produktions-CT zu starten.
- B) Tippen Sie anschließend auf "Erzeugungszähler", um mit der Konfiguration der Erzeugungszähler zu beginnen. Es erscheint ein Popup-Fenster, in dem Sie aufgefordert werden, dem Zählerassistenten zu folgen, um Ihre CT-Konfiguration zu überprüfen. Wählen Sie "Ja", um fortzufahren und befolgen Sie die Schritte in der Enphase Installer App.
- C ) Tippen Sie auf "Erzeugungszähler aktivieren", um die Konfiguration des Erzeugungszählers abzuschließen.
- Der Verbrauchszähler kann in folgenden Schritten konfiguriert werden:
- A ) Tippen Sie auf "Zählerkonfiguration", um die Konfiguration des Verbrauchs- und Produktions-CT zu starten.
- B) Tippen Sie anschließend auf "Verbrauchszähler", um mit der Konfiguration der Verbrauchszähler zu beginnen. Es erscheint ein Popup-Fenster, in dem Sie aufgefordert werden, dem Zählerassistenten zu folgen, um Ihre CT-Konfiguration zu überprüfen. Wählen Sie "Ja", um fortzufahren und befolgen Sie die Schritte in der Enphase Installer App.
- C) Tippen Sie auf "Verbrauchszähler aktivieren", um die Konfiguration des Verbrauchszählers abzuschließen.

### **Zusammenfassenden Bericht senden und und 9 Hausbesitzer-Einführung durchführen**

In diesem Schritt wird der zusammenfassende Bericht über alle installierten Geräte heruntergeladen und an das IQ Gateway gemeldet. Sie können diesen Bericht per E-Mail, SMS oder Airdrop weiterleiten. Er enthält Einzelheiten zu jedem bereitgestellten Gerät und dem Status der Inbetriebnahme des Systems.

- A) Tippen Sie auf "Zusammenfassung" auf der Startseite der Enphase Installer App. Der Systembericht-wird auf dem Bildschirm angezeigt. Er enthält eine Liste der Geräte, ihre Seriennummern, ihre letzten Berichte und Informationen über das auf die Geräte angewendete Netzprofil.
- B) Tippen Sie auf "TEILEN" in der rechten oberen Ecke, um den Bericht nach Bedarf zu teilen.
- C) Öffnen Sie ANLEITUNG FÜR HAUSBESITZER und besprechen Sie alle aufgelisteten Punkte mit dem Hausbesitzer. Sie können auch die in den Links zum Hausbesitzer eingebetteten Videos abspielen, um die Erklärungen noch anschaulicher zu gestalten.

### **PROGRAMMIERUNG FÜR DEN EINPHASIGEN BETRIEB**

Das dreiphasige IQ Relay kann auch einphasige Anwendungen unterstützen. So programmieren Sie die Anzahl der Phasen:

- A ) Halten Sie die Test-Taste gedrückt. Die Spannungsphasen-Anzeigen (V1, V2, V3) werden rot und das Relais klickt. Nach ca. 6 Sekunden beginnen die Phasenspannungs-LEDs rot zu blinken. Die Anzahl der rot blinkenden LEDs entspricht der Anzahl der Phasen. Eine Sequenz von 3, dann 2, und 1 blinkenden LEDs wird wiederholt.
- B ) Lassen Sie die Test-Taste los, wenn die entsprechende Anzahl von LEDs blinkt.

#### **LED-VERHALTEN**

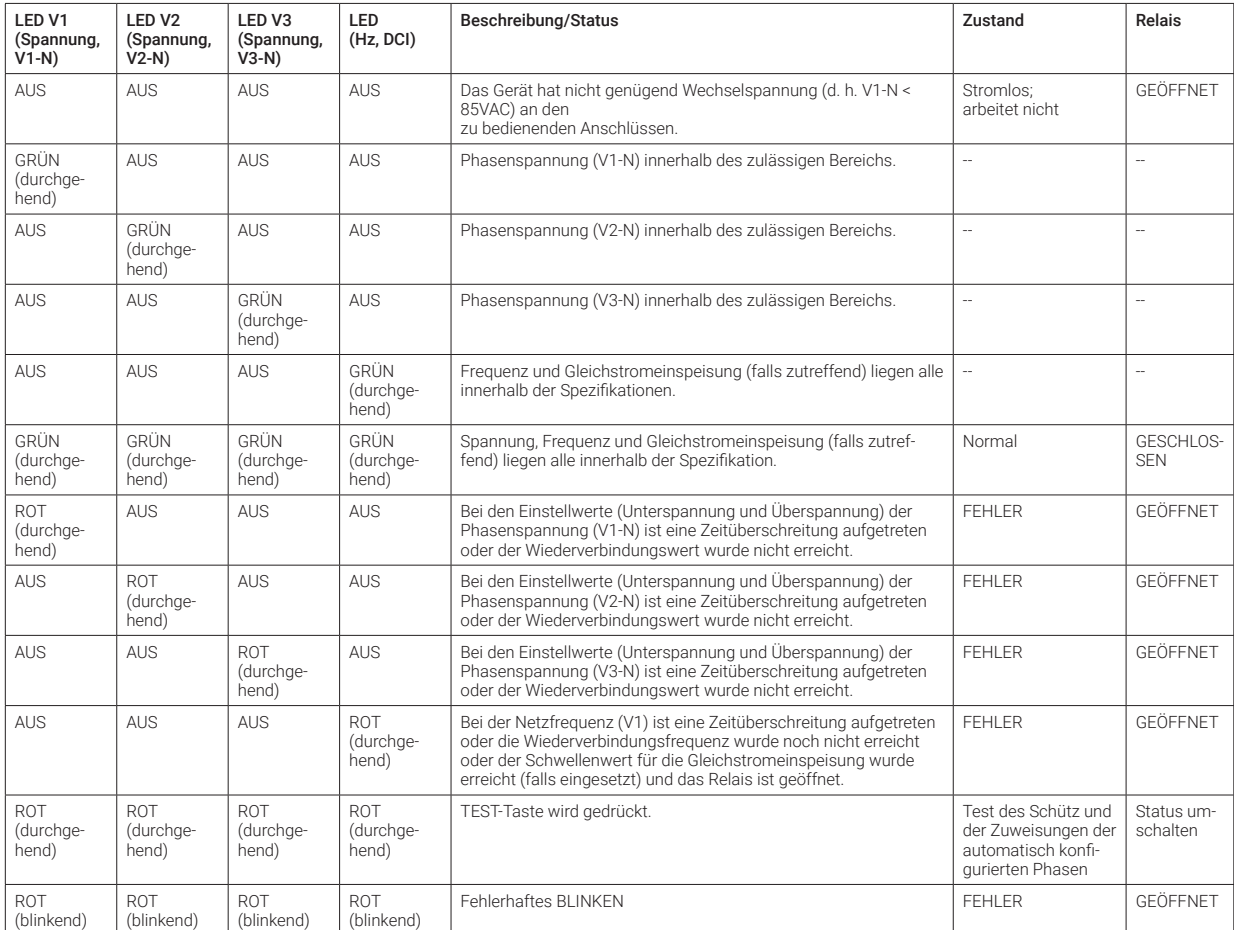

**HINWEIS:** Phasenspannung, Frequenz, Einstellwerte für Unter-/Überspannung und Wiederverbindungswerte werden über das Netzprofil für das System festgelegt.

# **SICHERHEIT**

#### WICHTIGE SICHERHEITSANWEISUNGEN

DIESE ANWEISUNGEN AUFBEWAHREN

Beachten Sie diese wichtigen Hinweise bei der Installation und Wartung des IQ Combiner 3P EU.

#### Sicherheits-und Hinweissymbole

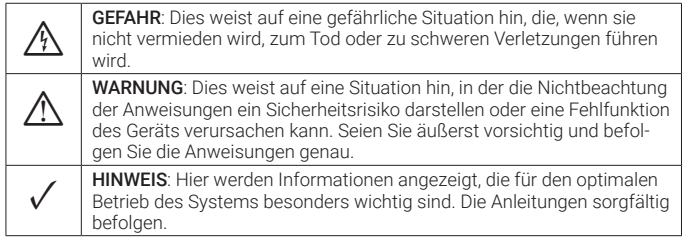

#### Sicherheitsanweisungen

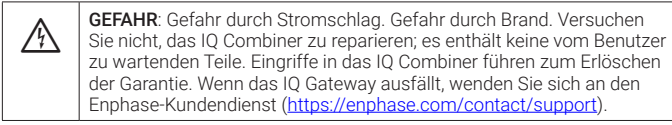

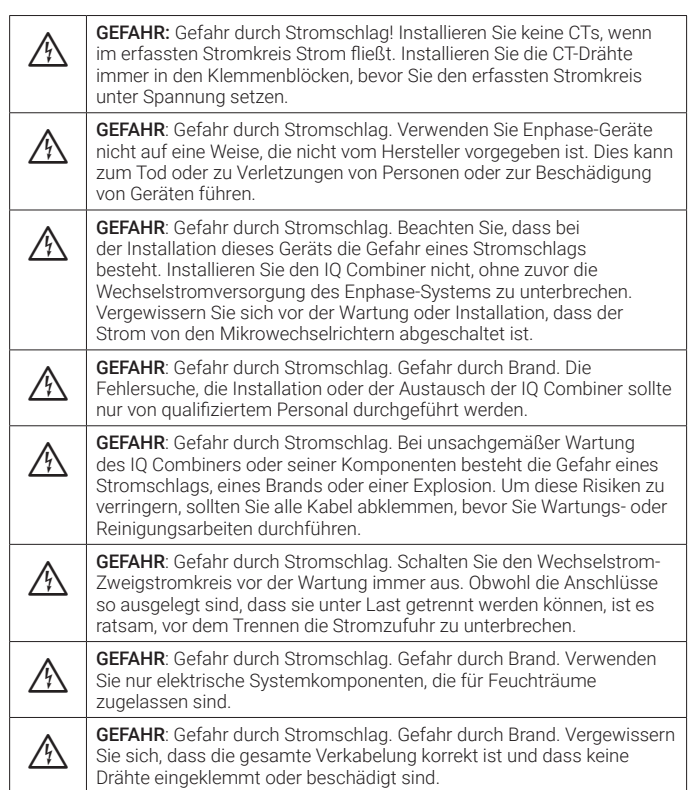

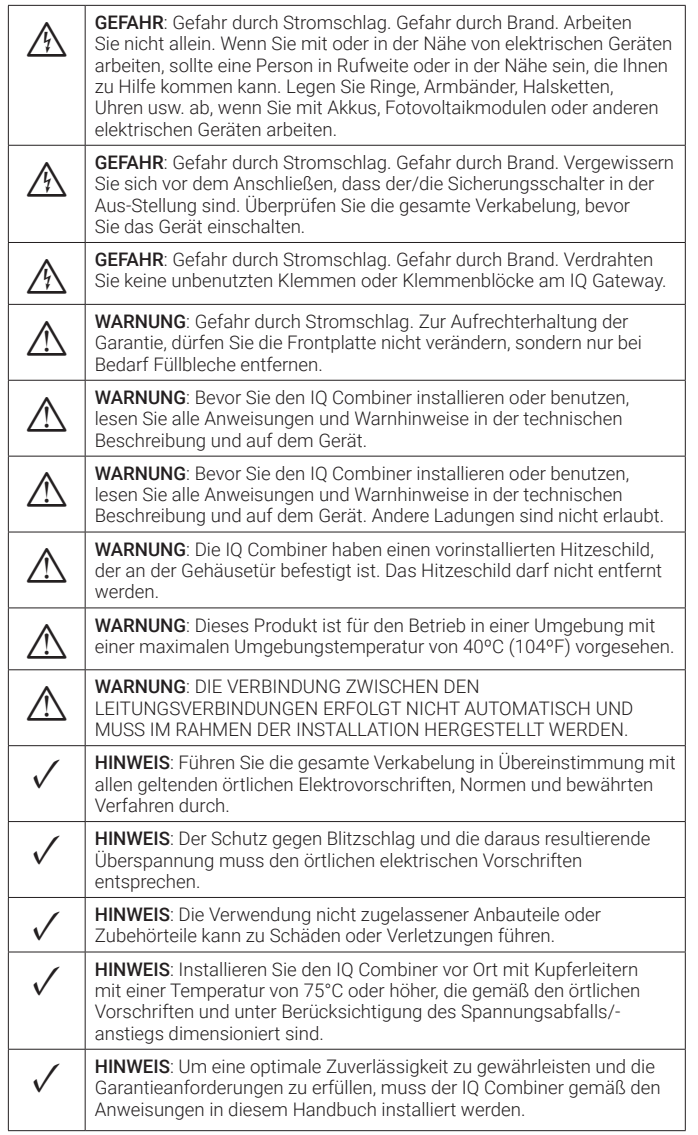

#### Hinweis für Fremdprodukte

Alle Produkte von Drittherstellern oder Importeuren, die zur Installation oder Inbetriebnahme von Enphase-Produkten verwendet werden, müssen den geltenden EU-Richtlinien und den Anforderungen im Europäischen Wirtschaftsraum (EWR) entsprechen. Es liegt in der Verantwortung des Installateurs, sich zu vergewissern, dass alle derartigen Produkte korrekt gekennzeichnet sind und über die erforderlichen konformen Begleitunterlagen verfügen.

#### Einhaltung der EU-Richtlinien

Dieses Produkt entspricht den folgenden EU-Richtlinien und kann in der Europäischen Union ohne Einschränkungen verwendet werden.

• Richtlinie 2014/30/EU über die elektromagnetische verträglichkeit (EMC)

- Niederspannungsrichtlinie (LVD) 2014/35/EU
- Beschränkung der verwendung bestimmter gefährlicher stoffe (RoHS) 2011/65/EU

#### Einhaltung der RED-Richtlinie

Hiermit erklärt Enphase Energy Inc., dass der Funkgerätetyp IQ Combiner 3P EU der Richtlinie 2014/53/EU entspricht.

Der vollständige Text der EU-Konformitätserklärung (DoC) ist verfügbar unter:

<https://enphase.com/de-de/installers/resources/documentation>

#### Hersteller:

Enphase Energy Inc, 47281 Bayside Pkwy., Fremont, CA, 94538, The United States of America, Ph: +1 (707) 763-4784

#### Importeur:

Enphase Energy NL B.V., Het Zuiderkruis 65, 5215MV, 's-Hertogenbosch, The Netherlands, Ph: +31 73 3035859

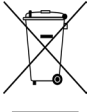

#### Umweltschutz

ELEKTRONISCHES GERÄT: NICHT WEGWERFEN. Elektroaltgeräte sollten niemals mit dem Hausmüll entsorgt werden. Akkus müssen ordnungsgemäß entsorgt werden. Beachten Sie die örtlichen Vorschriften für die Entsorgung.

## Revisionsverlauf

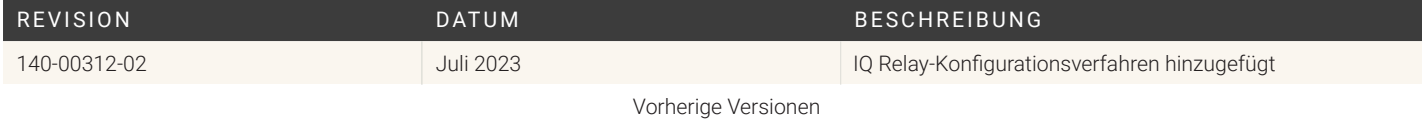